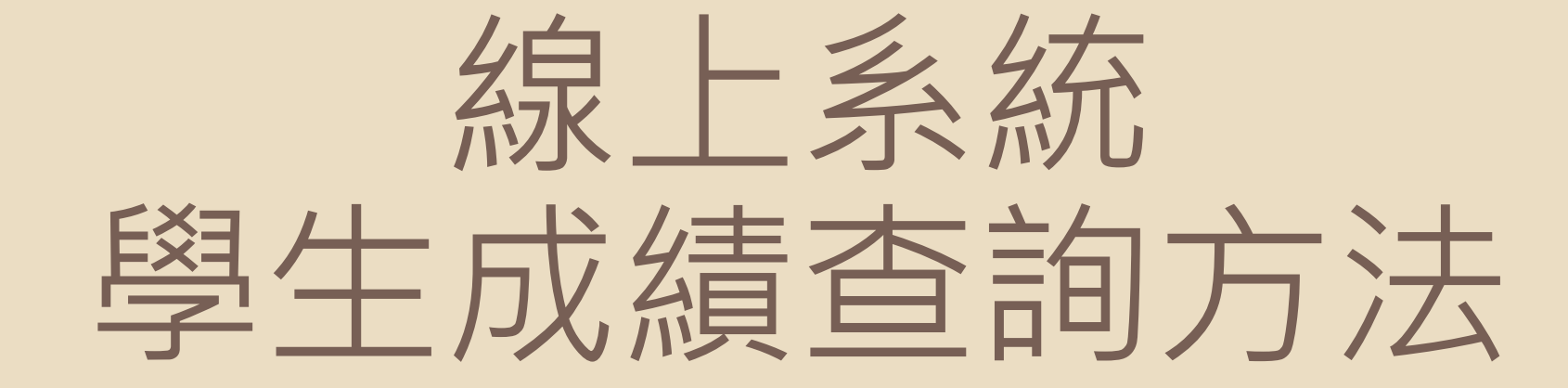

# 學期成績/補考後成績 之查詢方法

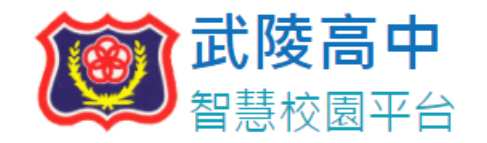

(1.) 建議使用Chrome瀏覽器, 以取得最佳體驗 (2.) 請使用線上查詢系統帳號登入

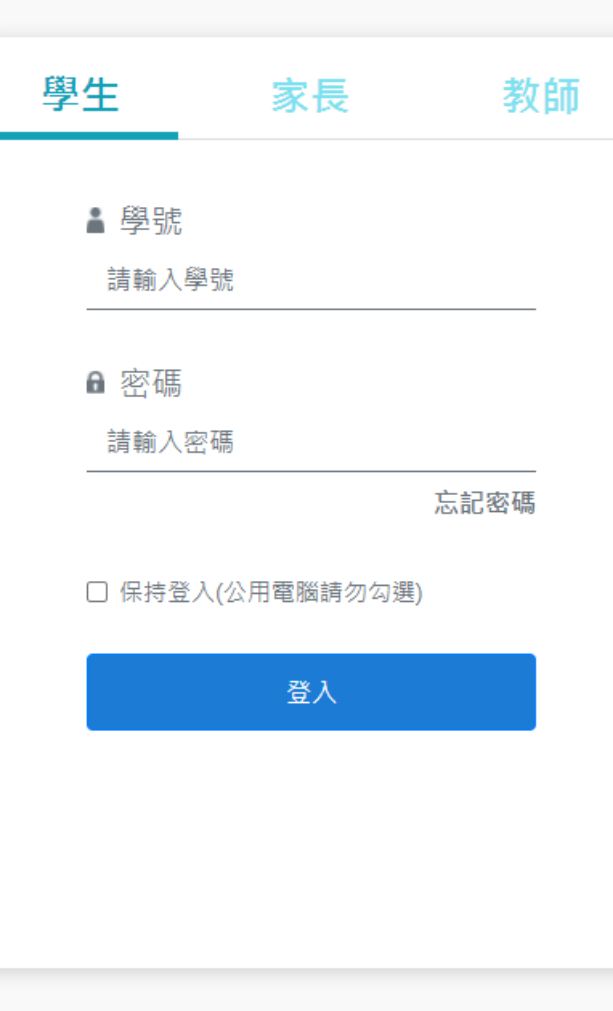

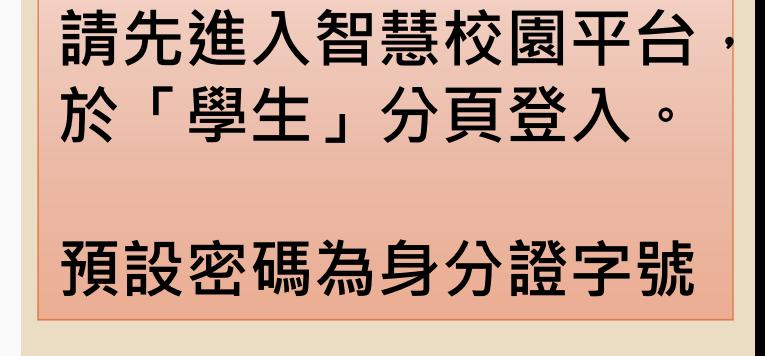

忘記密碼教學 >

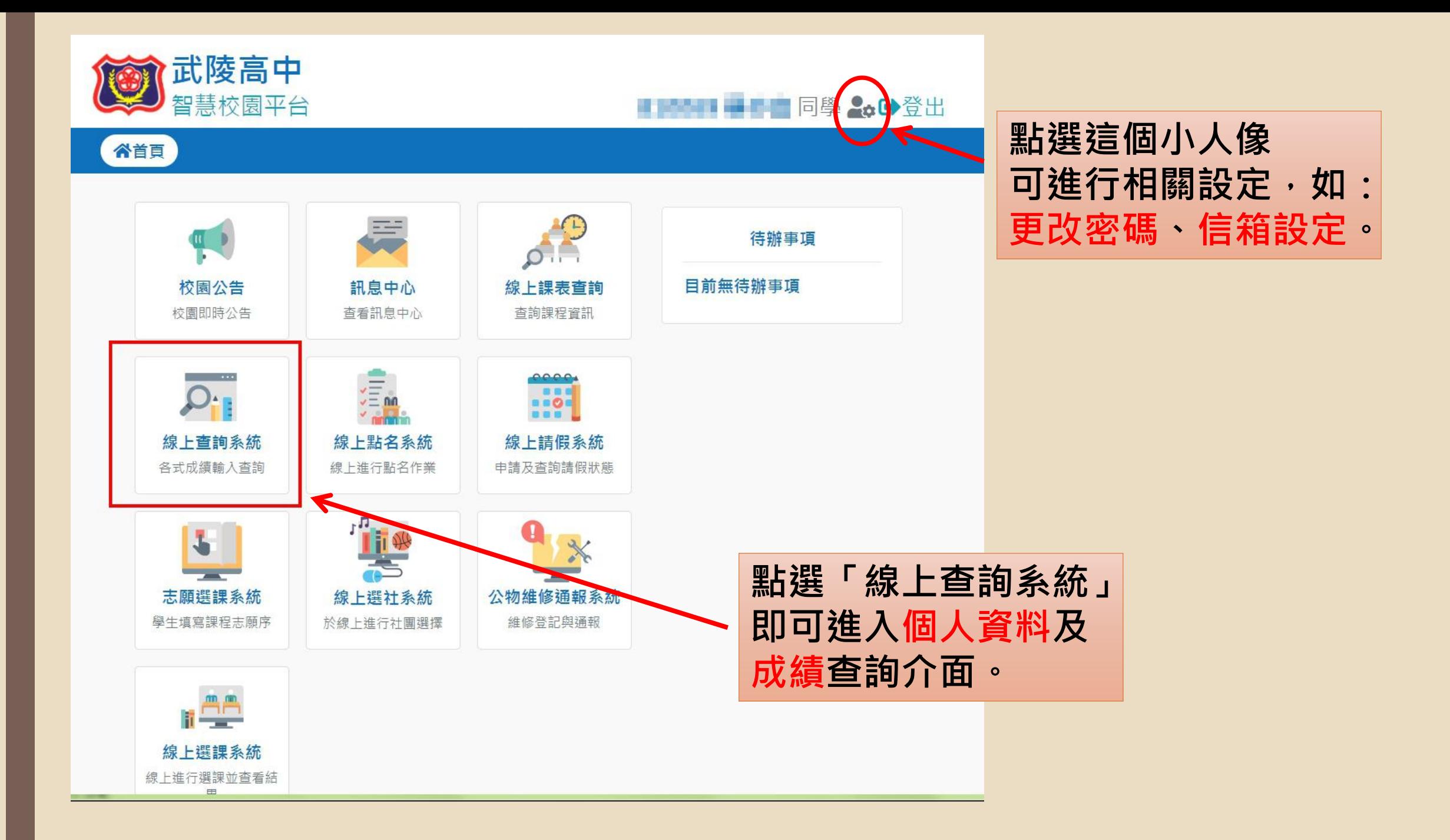

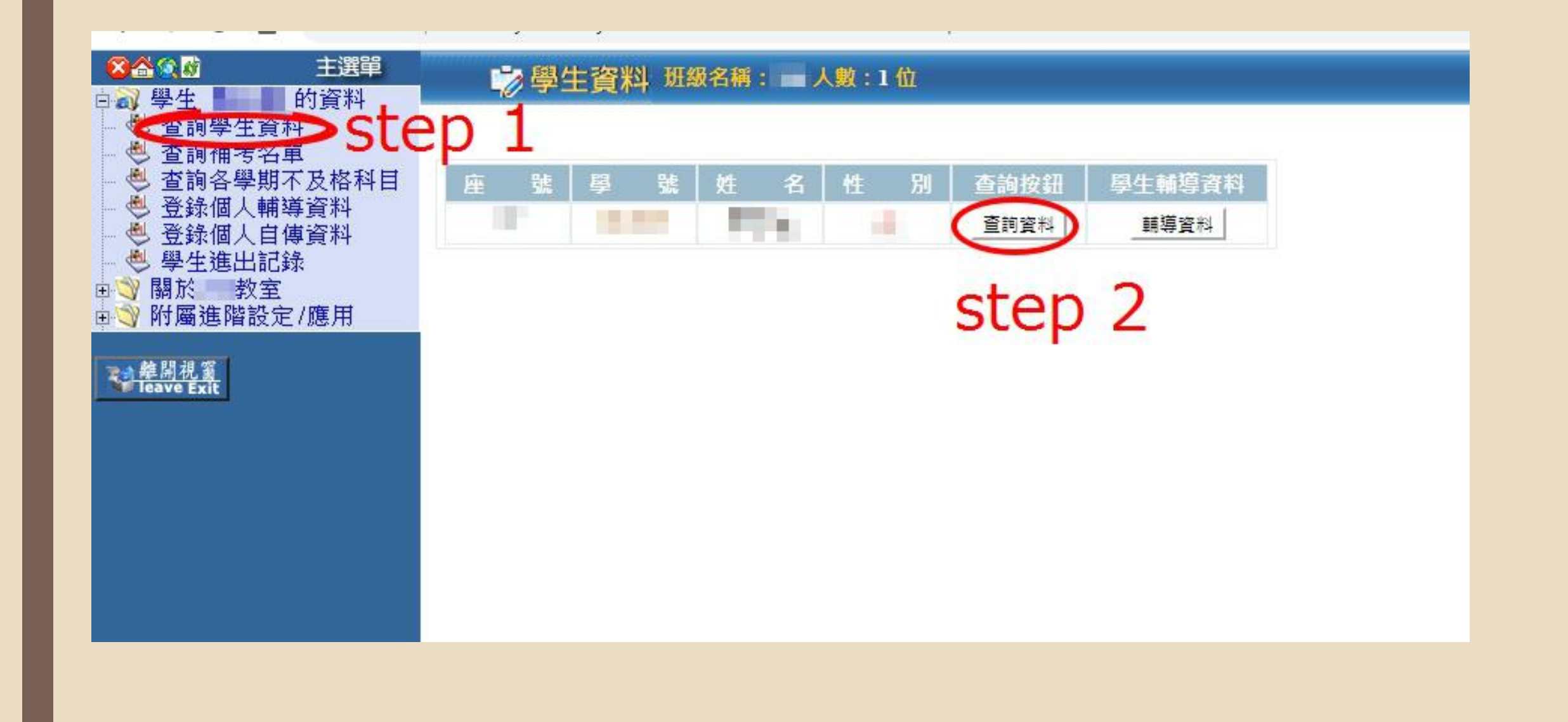

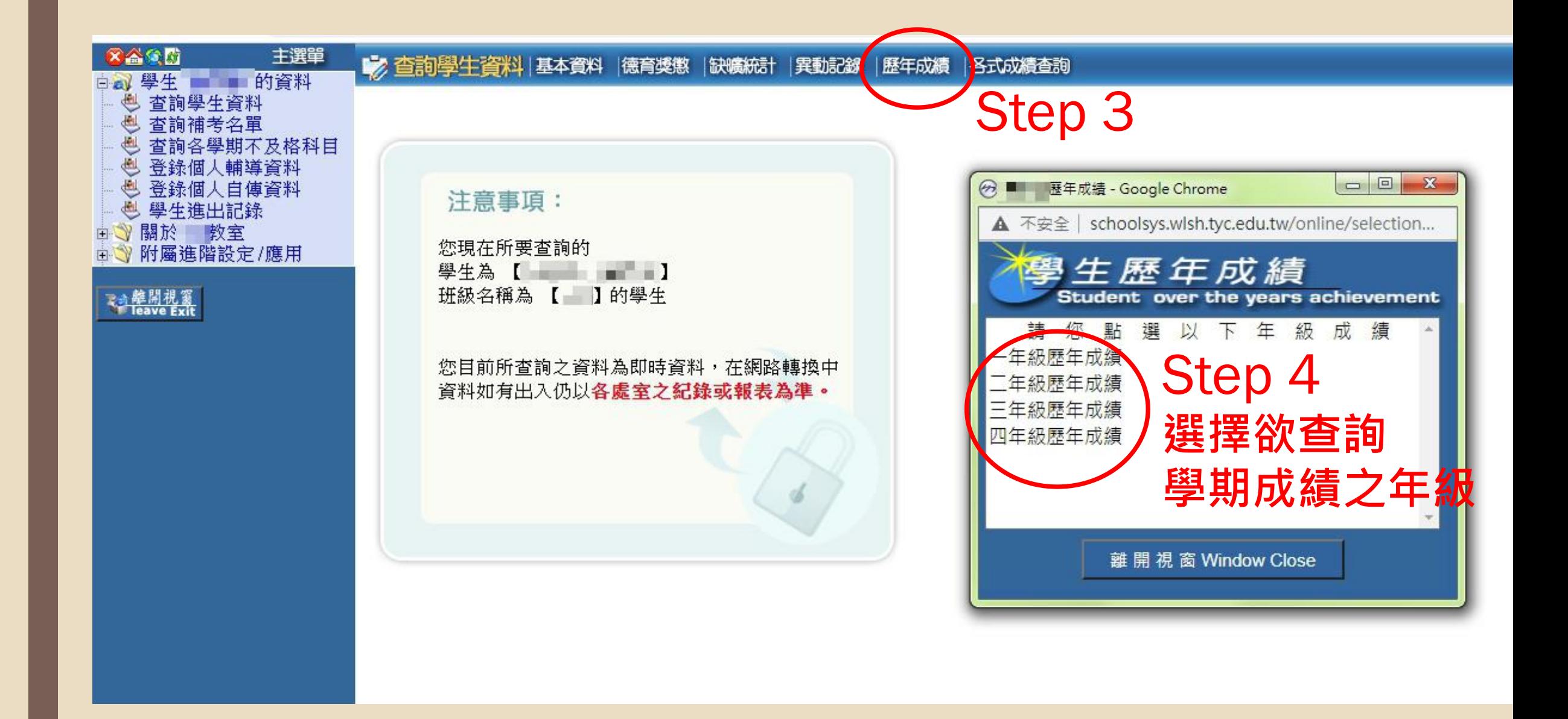

### 列印

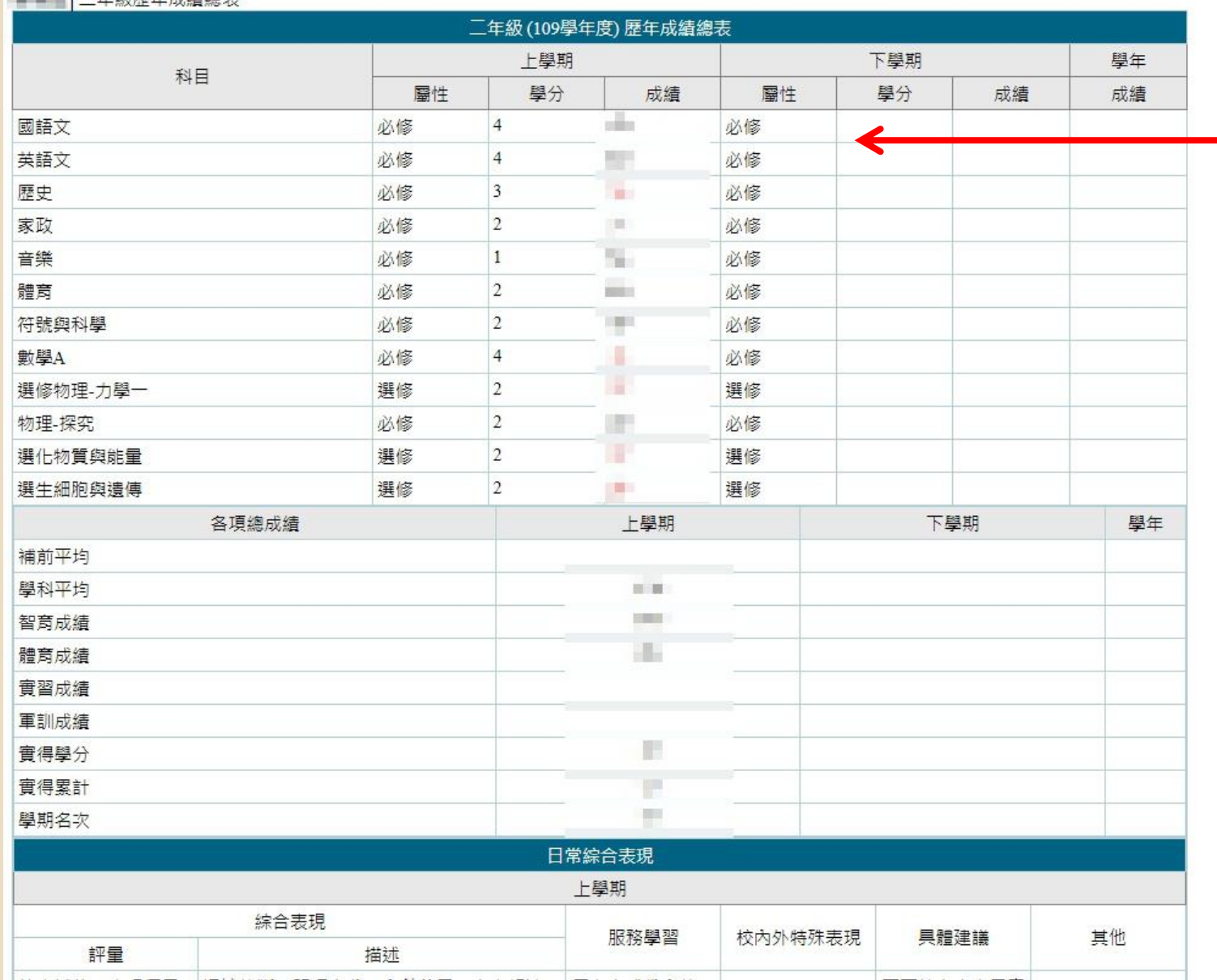

### 一 **系統跑出的成績單**, **即為你的學期成績。**

補充說明: 當補考成績結算完成 後,此頁面之成績將 從原學期成績及補考 成績中『擇優登錄』。 換句話說:

如補考後該科目成績 未改變,即是你的補 考分數低於原始分數。

如補考分數有達及格 標準,該科目成績便 改為60分

# 補考科目查詢方法

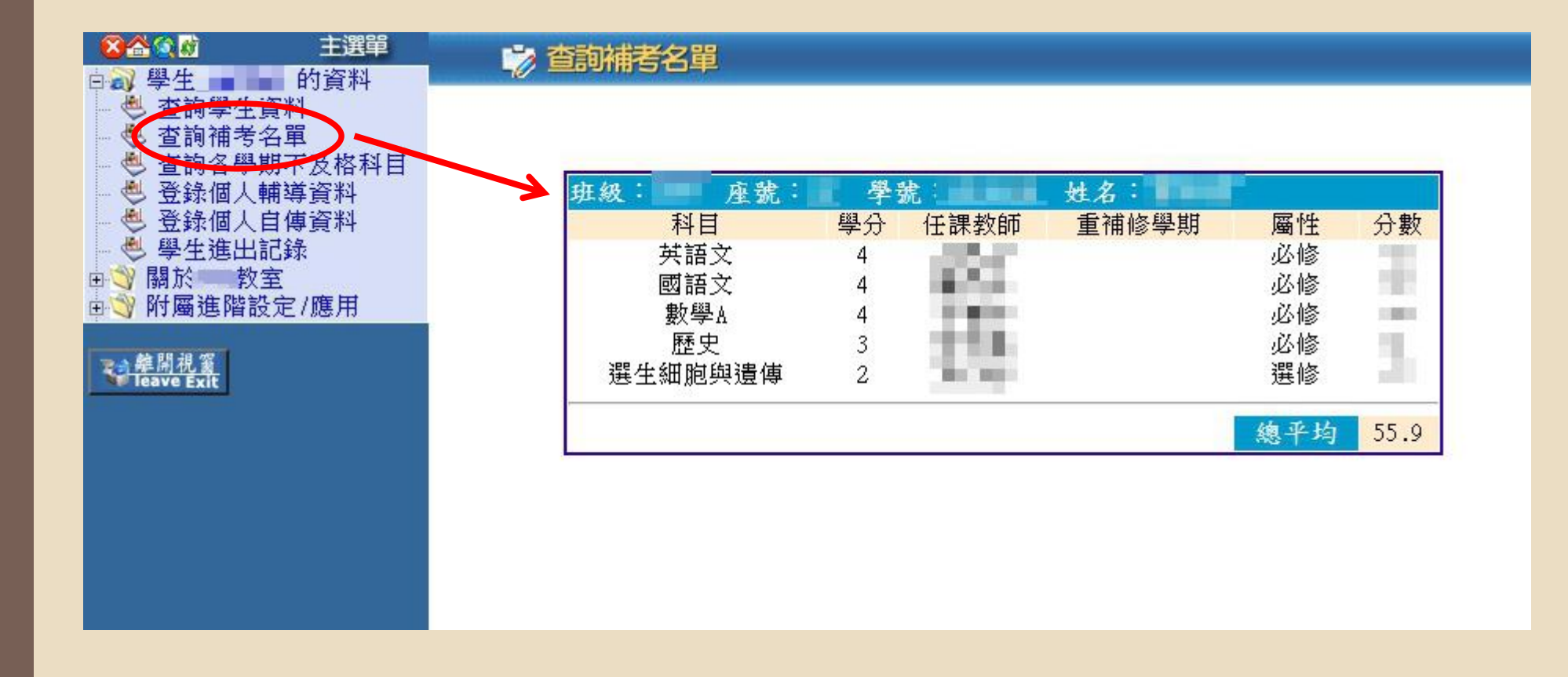

**在左側選擇「查詢補考名單」, 系統即會跳出你本學期可以參加的補考科目及補考前的學期成績。 此處的『總平均』顯示之數字為補考前的學期平均成績**

**註:補考結算後,此頁面不會更新,以留存資訊提供學生查詢。** (**當系統切換學期時,將會關閉此頁查詢功能**)

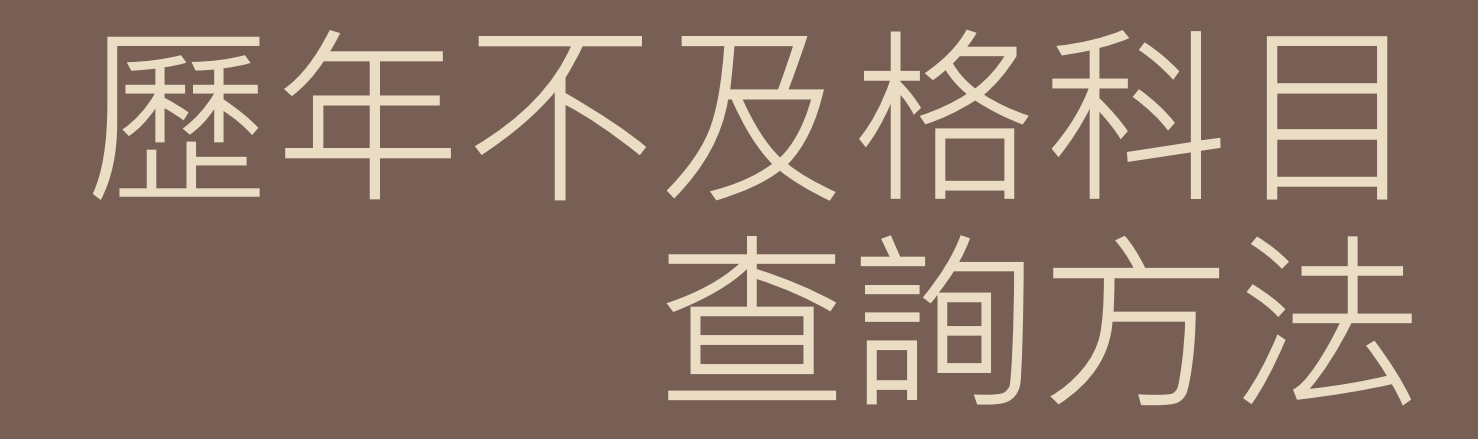

### **> 各學期不及格科目查詢**

班級: 座號 學號: 姓名: |

#### 以下科目為您各學期不及格科目

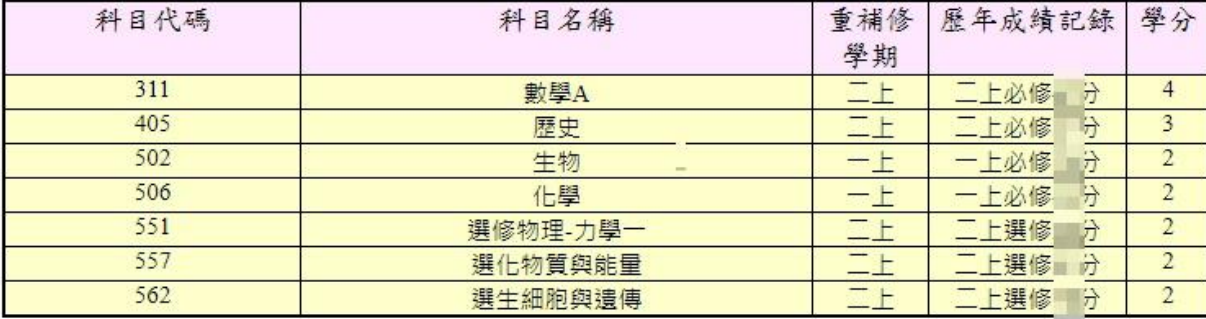

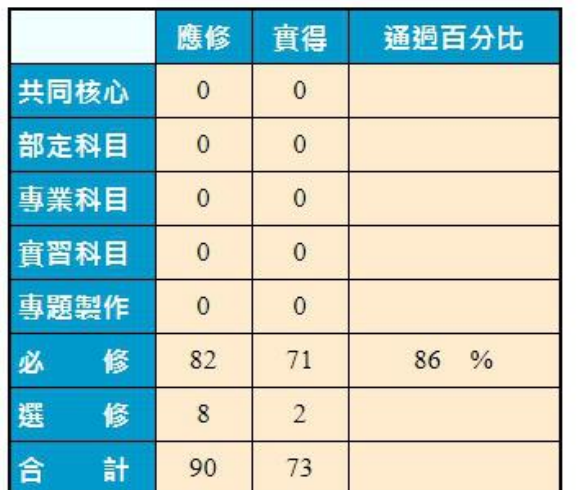

#### ※以上各學期不及格科目若有疑問請向教務處註冊組查詢※

列印

**在左側選擇「查詢各 學期不及格科目」, 系統即會跳出你歷年 的不及格科目名單及 該科目學期成績。**

**當你已經透過「補考」 或「重修」取得及格 成績後,此名單將會 消去該科目。**

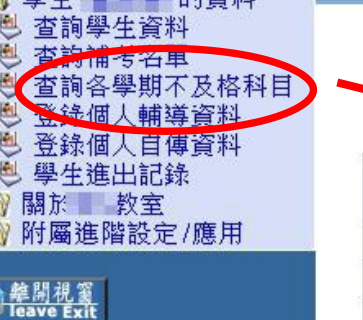

興 市 的过去分词

 $X \triangle \otimes \emptyset$ 

主選單